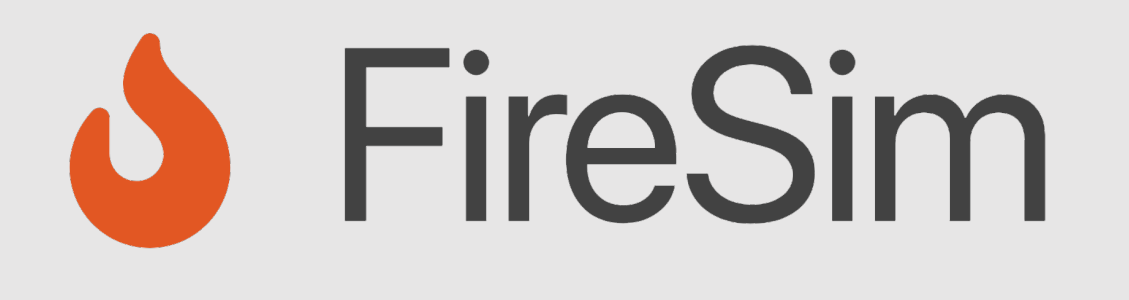

## A Brief Tour of FireSim: The Manager & Compiler; Building Hardware Designs

https://fires.im **@firesimproject**

Speaker: Sagar Karandikar

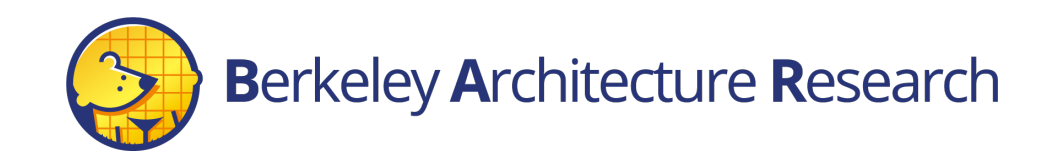

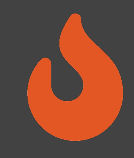

# Agenda: What Will We Cover?

- 1) The Compiler  $\rightarrow$  Golden Gate
- Invoke it on example RTL
- Inspect its outputs

- 2) The Manager  $\rightarrow$  firesim
- Explain how it's configured
- •Demonstrate how it's used to build bitstreams

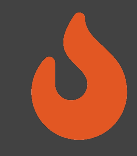

# Where is FireSim in Chipyard?

# With the software RTL simulators! ~/chipyard-afternoon/sims/firesim

 $\rightarrow$  This has been exported as  $\frac{1}{2}$  FDIR

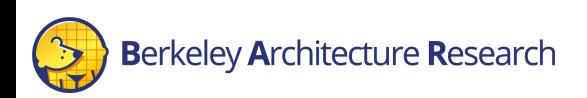

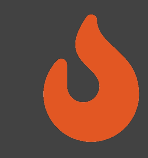

## # <ssh back onto your ec2 instance>

## S tmux new -s afternoon

## \$ cd \$FDIR

## $s$  ls

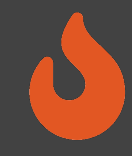

# FireSim's Directory Structure

### sim/

- Golden Gate lives here
- Scala & C++ sources for additional FireSim models
- Make-based build system to invoke Golden Gate

### deploy/

- Manager lives here
- FireSim workload definitions

platforms/  $\rightarrow$  FPGA platform definitions (e.g. AWS FPGA for F1, Xilinx Vitis for U250)

 $sw/ \rightarrow$  target software & FireMarshal (more on this later)

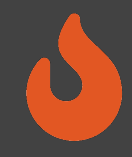

# Agenda: What Will We Cover?

- 1) The Compiler  $\rightarrow$  "Golden Gate"
- Invoke it on example RTL
- Inspect its outputs

- 2) The Manager  $\rightarrow$  firesim
- Explain how it's configured
- •Demonstrate how it's used to build bitstreams

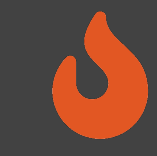

- \$ cd \$FDIR/sim
- \$ make DESIGN=FireSim

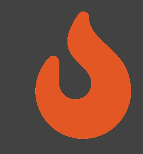

## An Analogy

- Golden Gate is like Verilator but for FPGA-accelerated simulation
- Verilator generates C++ sources to simulate your design.
- $\rightarrow$  Compile and run on a CPU-host
- Golden Gate generates C++ & Verilog to simulate your design.
- $\rightarrow$  Compile and run on a hybrid CPU & FPGA host

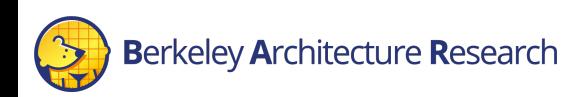

# Golden Gate Compiler

Inputs:

- FIRRTL & annos from a Chipyard generator
- Compiler configuration
- $\rightarrow$  Produces sources for a simulator that are:
- deterministic
- support co-simulation of software models
- area-optimized to fit more on the FPGA

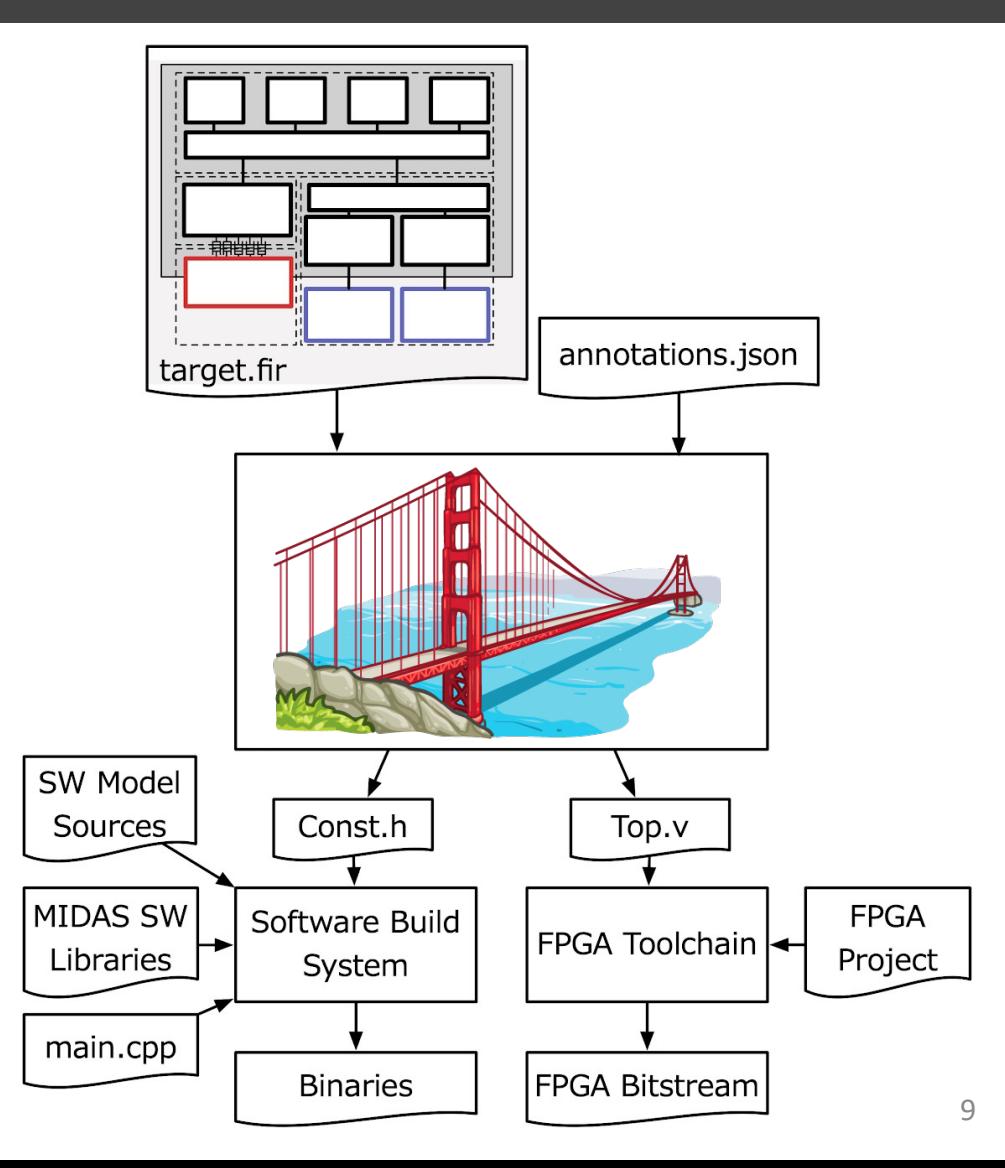

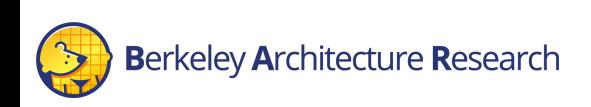

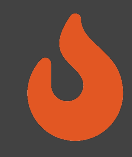

# Interacting with Golden Gate via Make

• Make invokes Golden Gate with three variables (the "Tuple"):

DESIGN :

• The top level module  $\rightarrow$  MODEL in Chipyard

TARGET\_CONFIG:

• The generator's config  $\rightarrow$  CONFIG in Chipyard

PLATFORM\_CONFIG:

• Compiler options passed to Golden Gate

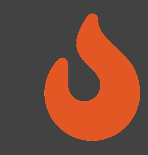

- \$ cd \$FDIR/sim/generated-src/f1
- # here you'll find output directories for all builds
- \$ cd <any-directory-here>
- $$1s$

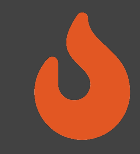

## Inspecting the Outputs

<long-name>.fir & <long-name>.anno.json

• Target's FIRRTL & annotations

FireSim-generated.sv

• The compiled simulator

FireSim-generated.const.h

• Simulator's memory map

FireSim-generated.runtime.conf

• A default runtime configuration for simulation

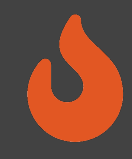

# Agenda: What Will We Cover?

- 1) The Compiler  $\rightarrow$  Golden Gate
- •Invoke it on example RTL
- •Inspect its outputs

- 2) The Manager  $\rightarrow$  firesim
- Explain how it's configured
- •Demonstrate how it's used to build bitstreams

## Background Terminology

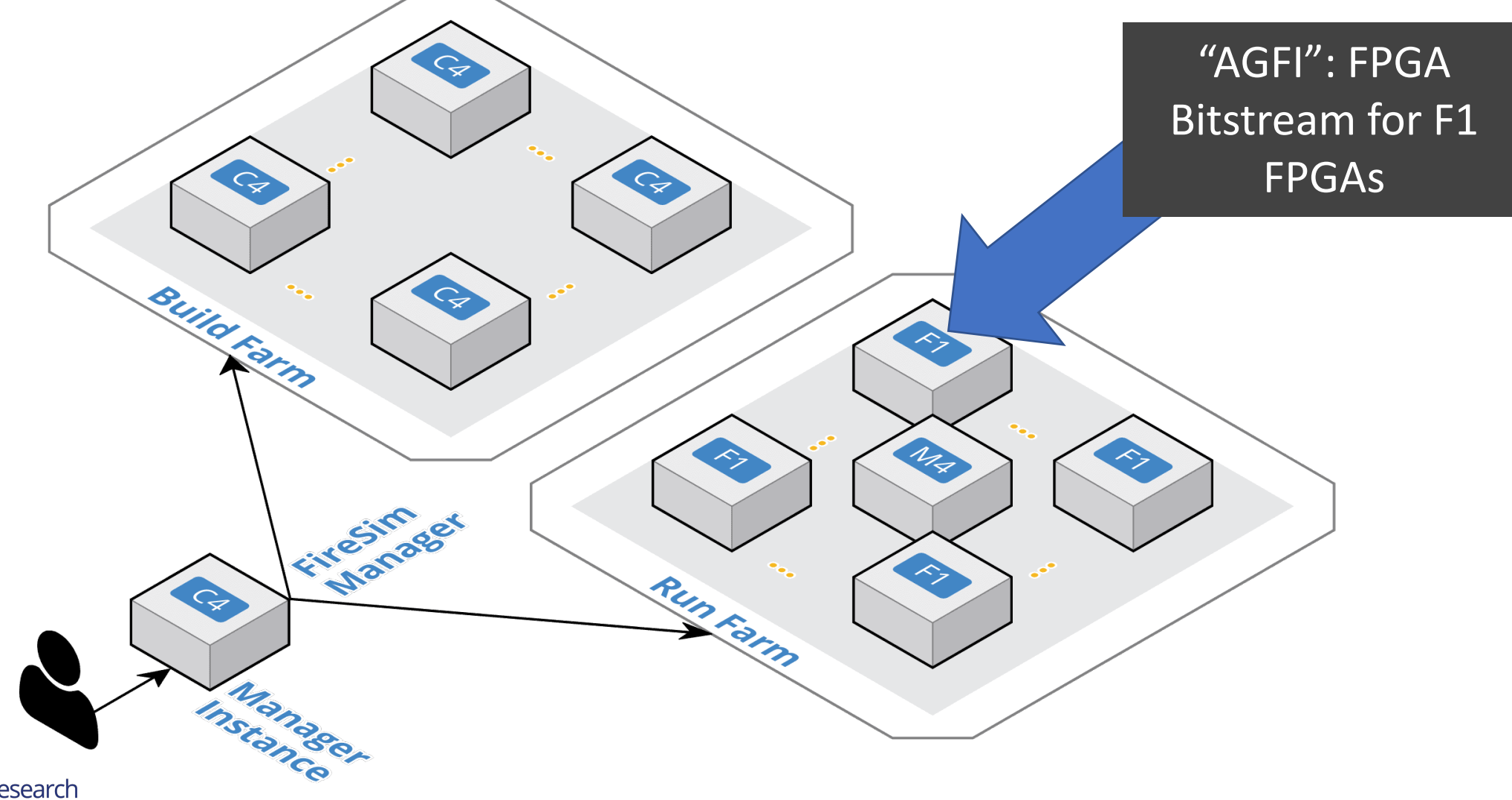

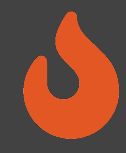

# Using the firesim Manager Command Line

- sourcing sourceme-f1-manager.sh puts firesim on your path
- can call  $firesim$  from anywhere on the instance
- it will always run from the directory:

\$FDIR/deploy/

After a fresh clone, need to call:

firesim managerinit --platform f1

### $\rightarrow$  You already did this at the start of the tutorial

## \$ cd \$FDIR/deploy

### $$1s$

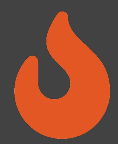

### Configuring the Manager. 4 files in firesim/deploy/

### config build.yaml

time build desian / AGFI confiauration for the Fire! ee https://docs.fires.im/en/stable/Advanced-Usage/Manager

this refers to build farms defined in config build farm.yam ild\_farm:

# managerinit replace start

base\_recipe: build-farm-recipes/aws\_ec2.yaml

# Arg structure should be identical to the args given # in the base recipe.

- 
- 
- 
- 
- 

# DRAM : 1000 MHz

- firesim rocket quadcore no nic l2 llc4mb ddr3 - firesim boom singlecore no nic l2 llc4mb ddr3

- # tiles and uncore ru - firesim supernode rocket singlecore nic l2 lbp
- firesim\_rocket\_quadcore\_nic\_l2\_llc4mb\_ddr3
- firesim boom singlecore nic l2 llc4mb ddr3

- 
- 
- # firesim rocket singlecore sha3 no nic l2 llc4mb ddr.
- 

### fis to share:

- firesim rocket quadcore nic l2 llc4mb ddr3

- firesim\_rocket\_quadcore\_no\_nic\_l2\_llc4mb\_ddr3<br>- firesim\_boom\_singlecore\_no\_nic\_l2\_llc4mb\_ddr3
- firesim boom singlecore nic l2 llc4mb ddr3
- 

- firesim supernode rocket singlecore nic l2 lbp

- 
- 
- 
- 

re with accounts:

somebodysname: 123456789012

### **Berkeley Architecture Research**

### config build recipes.yaml

this file contains sections that describe hardware designs that /can<br>edit config build.yaml to actually "turn on" a config to be built wh

\*\*\*\*\*\*\*\*\*\*\* \*\*\*\*\*\*\*\*\*\*

# OPTIONAL: overrides for bit builder recipe<br># Arg structure should be identical to the args given

core nic l2 llc4mb ddr3: ET CONFIG:<br>FORM\_CONFIG: WithAUtoILA\_F90MHz\_BaseFiConfig<br>FORM\_CONFIG: WithAutoILA\_F90MHz\_BaseFiConfig<br>Jould\_hook: null<br>|build\_hook: null metasim\_customruntimeconfig: null<br>bit builder recipe: bit-builder-recipes/f1.yaml

: This has a faster host-clock frequency than the NIC-based desigr<br>s uncore runs at half rate relative to the tile.<br>sim\_rocket\_quadcore\_no\_nic\_l2\_llc4mb\_ddr3: N: FireSim

own\_com.io: miths<br>by\_triplet: null<br>\_build\_hook: null  $a: null$ bit\_builder\_recipe: bit-builder-recipes/f1.yaml

ED FOR TUTORIALS<br>boom singlecore nic l2 llc4mb ddr3:

 $N:$  FireSim CONFIG: WithNIC\_DDR3FRFCFSLLC4MB\_WithDefaultFireSimBridges\_Wit<br>4\_CONFIG: WithAutoILA\_F65MHz\_BaseF1Config<br>triplet: null yy\_criptet: nutt<br>\_build\_hook: null<br>sim customruntimeo

metasim\_customruntimeconfig:\_null<br>bit\_builder\_recipe:\_bit-builder-recipes/f1.yaml

MB: This has a faster host-clock frequency than the NIC-based design<br>its uncore runs at half rate relative to the tile.<br>resim boom singlecore\_no\_nic\_l2\_llc4mb\_ddr3:<br>persteu, Finglecore\_no\_nic\_l2\_llc4mb\_ddr3: W: FireSim ONFIG: DDR3FRFCFSLLC4MB\_WithDefaultFireSimBridges WithFireSim

CONFIG: WithAutoILA\_F65MHz\_BaseF1Config it: null puild\_hook: null metasim\_customruntimeconfig: null<br>bit\_builder\_recipe: bit-builder-recipes/f1.yaml

### config hwdb.yaml

config database for FireSim Simulation Mana ee https://docs.fires.im/en/stable/Advanced-Usage/Manao

The AGFIs provided below are public and available to all

resim\_boom\_singlecore\_nic\_l2\_llc4mb\_ddr3: agfi: agfi-0b969bdcc09663973

deploy\_triplet\_override: null<br>custom\_runtime\_config: null

boom singlecore no nic l2 llc4mb ddr3:  $\overline{agf1}$ :  $\overline{agf1}$ -0d9d8e9255c80dac5 deploy\_triplet\_override: null<br>custom\_runtime\_config: null

DOCREF START: Example HWDB Entry<br><mark>resim rocket quadcore nic l2 llc4mb ddr3:</mark> agfi: agfi-0c45d995a46cce5dc deploy\_triplet\_override: null<br>custom\_runtime\_config: null<br>DOCREF END: Example HWDB Entry

im rocket quadcore no nic l2 llc4mb ddr3: agfi: agfi-08719c613c2f314cc deploy\_triplet\_override: null<br>custom\_runtime\_config: null

resim supernode rocket singlecore nic l2 lbp: agfi: agfi-0b747b88806aeed5c deploy\_triplet\_override: null<br>custom\_runtime\_config: null

resim rocket singlecore no nic l2 lbp: agfi: agfi-0e27eb94672e2f5a9 deploy\_triplet\_override: null<br>custom\_runtime\_config: null

esim rocket singlecore sha3 nic\_l2\_llc4mb\_ddr3:  $f\bar{i}$ : agfi-064592b4699c8b4d4 deploy\_triplet\_override: null<br>custom runtime\_config: null

resim\_rocket\_singlecore\_sha3\_no\_nic\_l2\_llc4mb\_ddr3:<br>agfi: agfi-0d668a1f6883c7625 deploy\_triplet\_override: null<br>custom\_runtime\_config: null

esim rocket singlecore sha3 no nic l2\_llc4mb\_ddr3\_printt agfi: agfi-0b811d62bd5294f45 y\_triplet\_override: <mark>null</mark><br>m\_runtime\_config: null

### config runtime.yaml

e https://docs.fires.im/en/stable/Advanced-Usage/Manager/Manager

### .<br><sup>T</sup>managerinit replace start

ase\_recipe: run-farm-recipes/aws\_ec2.yaml in the base recipe #recipe arg overrides

### :asimulation:<br>metasimulation\_enabled: false

# Set topology: nonet con<br>no\_net\_num\_nodes.2<br>no\_net\_num\_nodes.2<br>nik\_latency: 6405<br>switching\_latency: 10<br>net\_bandwidth: 200<br>profile\_interval: -1

default\_hw\_config: firesim\_rocket\_quadcore\_nic\_l2\_llc4mb\_ddr3

# at command line, e.g. "+a=1 +b=2"<br>plusarg\_passthrough: ""

ing.<br>enable: no

# 0 = human readable; 1 = binary (compressed raw data); 2 = flame;<br># 0 = human readable; 1 = binary (compressed raw data); 2 = flame;<br>**output\_format: 0** 

selector: 1<br>start: 0  $end: -1$ 

read\_rate: 0

workload\_name: linux-uniform.json<br>terminate on completion: no suffix tag: null

eros-out FPGA-attached DRAM hefore si

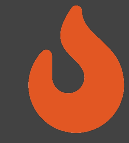

18

## Configuring a Build

 $\mathbf{C}$ 

### **config\_build.yaml config\_build\_recipes.yaml**

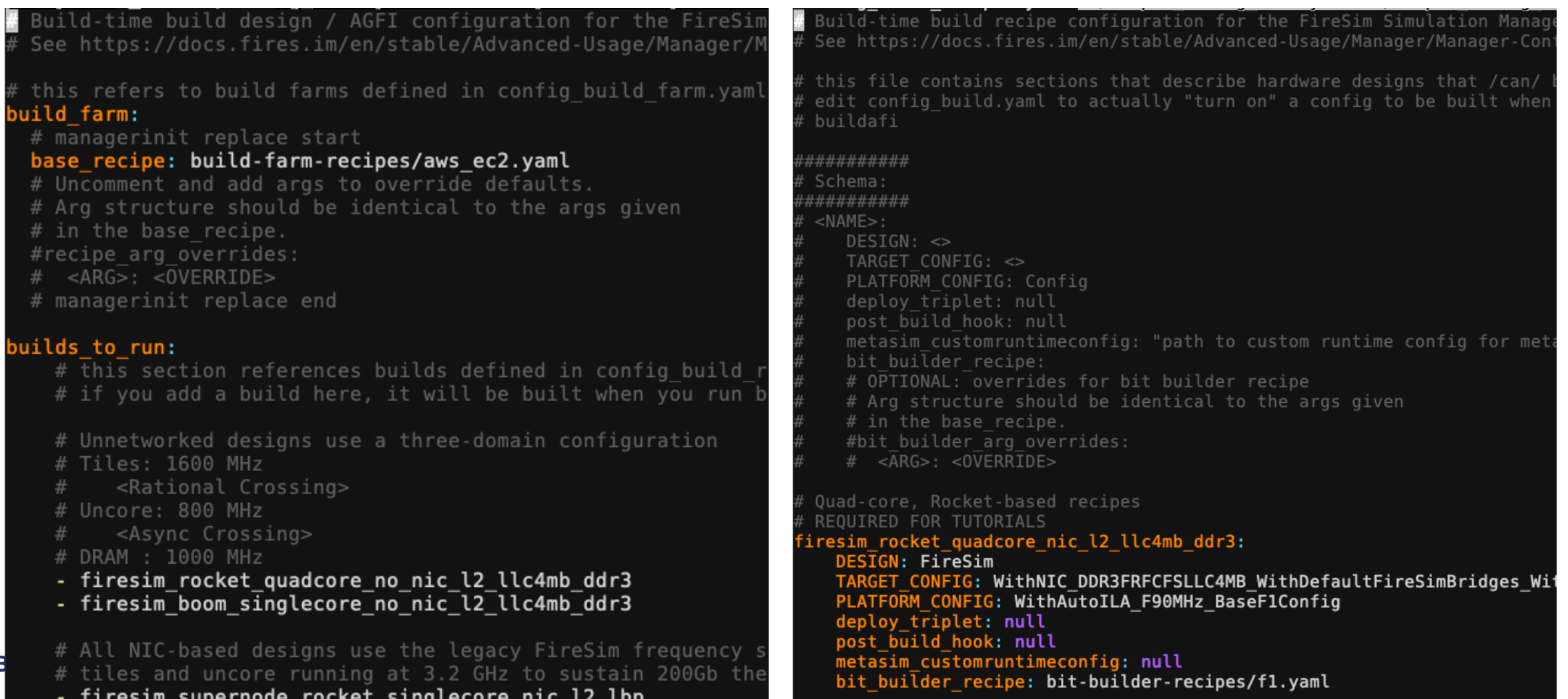

### Anatomy of a Build Recipe

### **config\_build\_recipes.yaml**

Consists of:

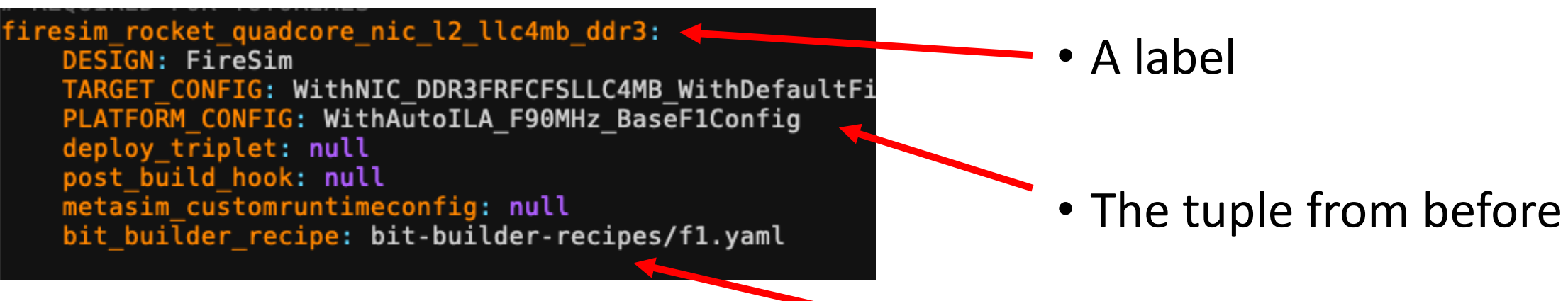

• Platform-specific bitstream generation parameters

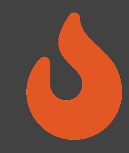

## Defining a Build Job: config build.yaml

### build farm:

# managerinit replace start base recipe: build-farm-recipes/aws ec2.yaml # Uncomment and add args to override defaults. # Arg structure should be identical to the args given # in the base recipe. #recipe arg overrides:  $\#$  <ARG>: <0VERRIDE> # managerinit replace end

### builds to run:

# this section references builds derined in co # if you add a build here, it will be built when you run

# Unnetworked designs use a three-domain configuration # Tiles: 1600 MHz

<Rational Crossing>

- # Uncore: 800 MHz
- <Async Crossing>
- # DRAM : 1000 MHz
- firesim rocket quadcore no nic l2 llc4mb ddr3
- firesim boom singlecore no nic l2 llc4mb ddr3

# All NIC-based designs use the legacy FireSim frequency # tiles and uncore running at 3.2 GHz to sustain 200Gb the

- firesim supernode rocket singlecore nic l2 lbp firesim rocket quadcore nic 12 llc4mh

### Consists of:

• Build host platform configuration

### • A list of recipes you'd like to batch out to a build farm

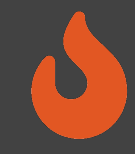

## Defining a Build Job: config build.yaml

- firesim rocket quadcore nic l2 llc4mb ddr3
- firesim boom singlecore nic l2 llc4mb ddr3

# Configs for tutorials

- # firesim rocket singlecore no nic l2 lbp
- # firesim rocket singlecore sha3 nic l2 llc4mb ddr3
- # firesim rocket singlecore sha3 no nic l2 llc4mb ddr3
- # firesim rocket singlecore sha3 no nic l2 llc4mb ddr3

### agfis to share:

- firesim rocot quadcore nic l2 llc4mb ddr3
- firesim rocket quadcore no nic l2 llc4mb ddr3
- firesim\_boom\_sing\ecore\_no\_nic\_l2\_llc4mb\_ddr3
- firesim boom singlecure nic l2 llc4mb ddr3

- firesim supernode rocket singlecore nic\_l2\_lbp

### # Configs for tutorials

- # firesim rocket singlecore no nick? lbp
- # firesim rocket singlecore sha3 nic to llc4mb ddr3
- # firesim rocket singlecore sha3 no nic to llc4mb ddr3
- # firesim rocket singlecore sha3 no nic l2 lis4mb ddr3

### share with accounts:

# To share with a specific user: somebodysname: 123456789012

# To share publicly: #public: public

Once you're done with builds:

• A list of recipes you'd like to share with other users

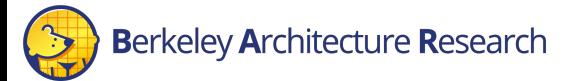

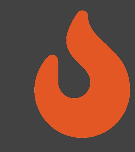

# Running builds

- Once we've configured *what* we want to build, let's build it
- \$ firesim buildbitstream
- This completely automates the process. For each design, in -parallel:
	- Launch a build instance (c5.4xlarge)
	- Generate target RTL & invokes Golden Gate
	- Ship infrastructure to build instances, run Vivado FPGA builds in parallel
	- Collect results back onto manager instance
		- \$FDIR/deploy/results-build/<TIMESTAMP>-<tuple>/
	- Email you the entry to put into config\_hwdb.yaml
	- Terminate the build instance

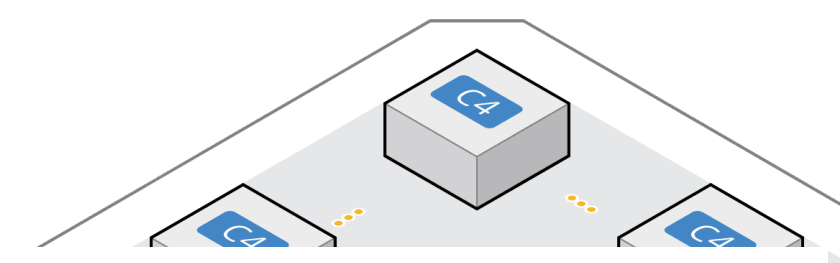

AWS Notifications <no-reply@sns.amazonaws.com> to me  $\rightarrow$ 

Your AGFI has been created! Add

firesim\_rocket\_singlecore\_no\_nic\_l2\_lbp: agfi: agfi-0e27eb94672e2f5a9 deploy\_triplet\_override: null custom runtime config: null

to your config hwdb.yaml to use this hardware configuration.

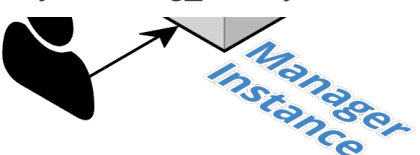

- \$ cd \$FDIR/deploy
- # Should print the FPGA image from the AM
- \$ cat built-hwdb-entries/\*

# Anatomy of a HWDB Entry

firesim\_rocket\_quadcore\_nic\_l2\_llc4mb\_ddr3: agfi: agfi-0c45d995a46cce5dc4 deploy\_triplet\_override: null custom runtime config: null

- Same label as before
- The FPGA image

Hooks to change:

- Software models
- Runtime arguments

à *Without FPGA recompilation*

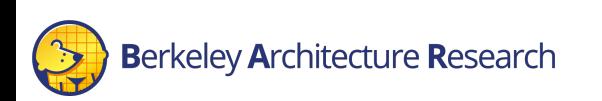

# Summary

- Don't fret if you didn't catch everything, every today is documented in excruciating detail at  $\frac{1}{2}$
- We learned how to:
	- Build FireSim FPGA images for a set of targets
		- https://docs.fires.im/en/stable/Building-a-FireSim-AFI.html

Berkeley Architecture Research